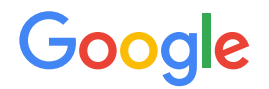

Module 2 | **Lesson 1**

# Data modeling with the DBO

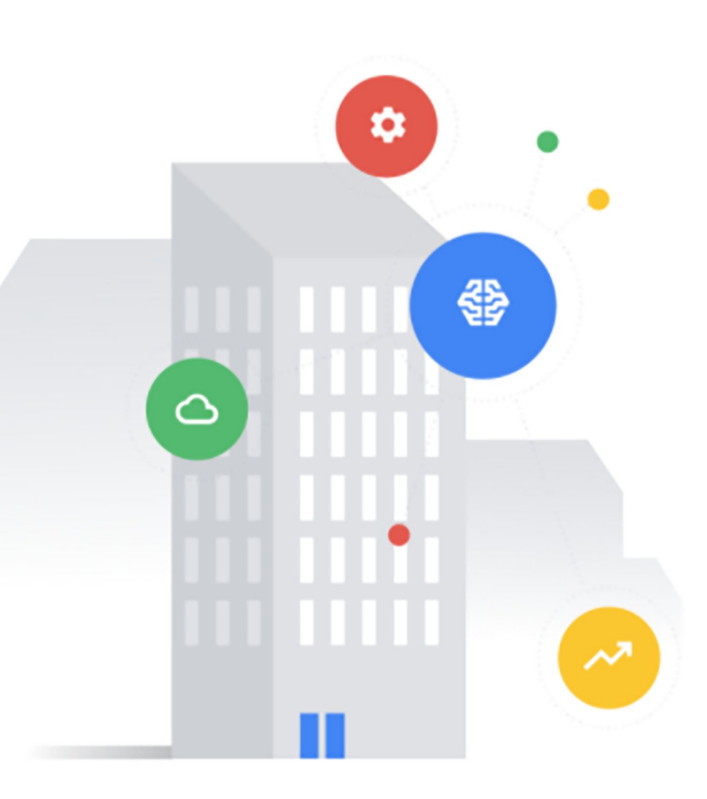

# <span id="page-1-0"></span>Before you get started

This learning module has interactive features and activities that enable a self-guided learning experience. To help you get started, here are two tips for viewing and navigating through the content.

## 1) View this content outside of GitHub. (2)

- For the best learning experience, you're encouraged to download a copy so links and other interactive features will be enabled.
- To download a copy of this lesson, click **Download** in the top-right corner of this content block.
- After downloading, open the file in your preferred PDF reader application.
- Navigate by clicking the buttons and links.
	- For the best learning experience, using your keyboard or mouse wheel to navigate is discouraged. However, this is your only option if you're viewing from GitHub.
	- If you're viewing this content outside of GitHub:
		- Click the **Back** or **Next** buttons to go backward or forward in the deck. Moving forward, you'll find them in the bottom corners of every slide.
		- Click blue text to go to another slide in this deck or open a new page in your browser.

# **Ready to get started?**

**[Let's go!](#page-2-0)**

<span id="page-2-0"></span>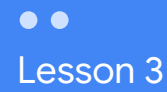

# Get ready to data model

## What you'll learn about:

- "Good" building configuration files
- Greenfield and brownfield sites
- Recommended data modeling workflow
- Data modeling resources

# By the end of this lesson, you'll be able to:

- Reference "good" examples of building configuration files.
- Understand the difference between a greenfield and brownfield site.
- Recall our recommended data modeling workflow.
- Find helpful tooling, documentation, and references for data modeling with the DBO.

[Back](#page-1-0) Alexander and the contract of the contract of the contract of the contract of the contract of the contract of the contract of the contract of the contract of the contract of the contract of the contract of the contrac

# <span id="page-3-0"></span>Data modeling and the building configuration file

You'll use data modeling to create a **building configuration file**.

# What's a building configuration file?

The **building configuration file** is a file that maps real-world devices to the Digital Building Ontology (DBO). Also known as a building config file or simply building config for short, these files are an important part of every digital building project that uses the DBO.

Building configs make a building's data useful and recognizable across any deployment. They encode all of the relevant information about a building and its installed equipment including:

- What equipment exists
- What types they apply
- Which equipment connects to other equipment
- What equipment serves which zone
- And so on

Usually, one building config file contains all the relevant info for one building. You may find you'll need multiple building configs depending on your project's requirements and specific data modeling needs, which is supported.

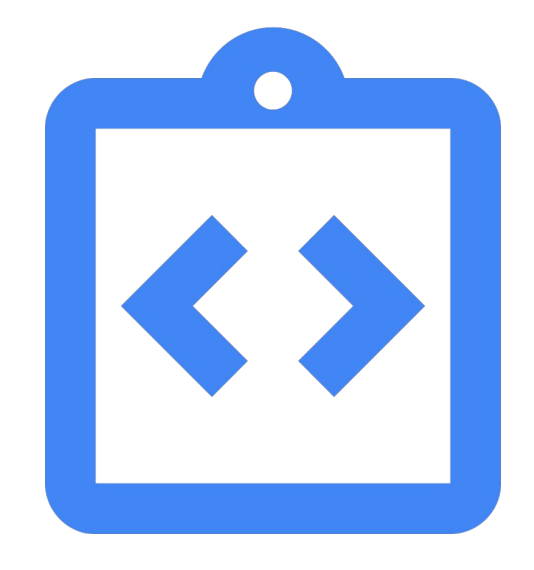

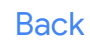

**[Back](#page-2-0)** *[Next](#page-4-0) Click Next* to see an example of a "good" building configuration.

# <span id="page-4-0"></span>Data modeling and the building config file (continued)

## As an MSI, you'll use data modeling to create a **building configuration file**.

## What's a "good" building configuration file?

A "good" building config is one that's error-free and fully conforms to the Digital Buildings Ontology (DBO). Haphazard data modeling isn't acceptable!

The Digital Building Project GitHub repository provides several samples from "good" building configs from the HVAC namespace including:

- [Air handling units \(AHU\)](https://github.com/google/digitalbuildings/blob/master/ontology/docs/hvac_ahu.md)
- [Chilled and condensing water systems \(CHWS and CWS\)](https://github.com/google/digitalbuildings/blob/master/ontology/docs/hvac_chws.md)
- [Fan coil units \(FCU\)](https://github.com/google/digitalbuildings/blob/master/ontology/docs/hvac_fcu.md)
- **[Heating water systems \(HWS\)](https://github.com/google/digitalbuildings/blob/master/ontology/docs/hvac_hws.md).**

These samples should serve as precedent in your own data modeling work.

#### Example

#### Here's a sample of what a "good" building config file might look like. c6358fa8-8630-444f-bb15-9e4c38d21271: code: US-MTV-1234 type: FACILITIES/BUILDING d8de8611-d327-4957-9f29-fb5cd6f58905: code: EF-3 Restroom / Bldg type: HVAC/FAN\_SS cloud\_device\_id: '2804802894218214135' translation: run\_command: present value: data.binary-output 1.present value states: 'OFF': inactive 'ON': active run\_status: present value: data.binary-output 1.present value states: 'OFF': inactive 'ON': active connections: c6358fa8-8630-444f-bb15-9e4c38d21271: CONTAINS

[Back](#page-3-0) and *Click [Next](#page-5-0) to see an example of what you may start and end with when data modeling with the DBO.* 

Gooale

# <span id="page-5-0"></span>Data modeling and the building config file (continued)

You'll use data modeling to create a **building configuration file**.

### Example

Here's a sample of what you might start and end with over the course of your project.

This is an air handling unit (AHU) that serves as an individual zone as a stand-alone device.

The BMS screenshot is something you might reference to construct a building config.

In the building config sample, notice there are several DBO modeling concepts present:

- **Connections**
- **Translation mappings**
- **Entity types**
- Fields

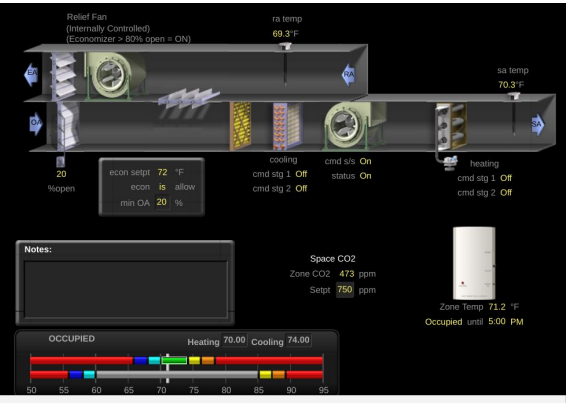

**Image source:** Google's WebCTRL instances. WebCTRL is a building automation system owned by Automated Logic.

#### **BMS screenshot BMS** screenshot

c6358fa8-8630-444f-bb15-9e4c38d21271: code: BLDG-1 type: FACILITIES/BUILDING d8de8611-d327-4957-9f29-fb5cd6f58905: code: ZONE-1 type: FACILITIES/ZONE connections: c6358fa8-8630-444f-bb15-9e4c38d21271: CONTAINS 5e0bc6fa-e85f-4149-a3df-c5bcc0c3d9b9: FEEDS 5e0bc6fa-e85f-4149-a3df-c5bcc0c3d9b9: code: AHU-1 type: HVAC/AHU\_DFSS\_... cloud\_device\_id: '8304152894218214395' translation: compressor\_run\_command : present\_value: points.comp\_cmd.present\_value units: key: pointset.points.comp\_cmd.units values: percent: '%' discharge air temperature sensor : present\_value: points.supply air temperature sensor.present value units: key: pointset.points.supply\_air\_temperature\_sensor.units values: degrees\_celsius: degC connections: c6358fa8-8630-444f-bb15-9e4c38d21271: CONTAINS

Note: You'll learn more about formatting, constructing, and finalizing building configuration files in <u>[Lesson 6](https://google.github.io/digitalbuildings/ontology/docs/learning/Module_2_Lesson_6_Construct_and_finalize_the_building_configuration_file.pdf)</u> of this module.<br>Let's stay high level for now and explore the resources and recommended workflow that will g

## <span id="page-6-0"></span>Data modeling with the DBO is an art, not a science.

Much of your data modeling efforts will depend on your ability to accurately identify the equipment and systems that need to be modeled and how they can be described using the DBO. However, not everything you are likely to run into is currently described explicitly in DBO, and the building config will need to be tailored specifically to the site you are integrating.

Because of this, we can only recommend a workflow to guide your efforts. In general, data modeling begins with documents containing information, like mechanical schedules or controls submittals, about equipment installed (or being installed) in a building. The end result is a validated building configuration file that encodes this information in a common model.

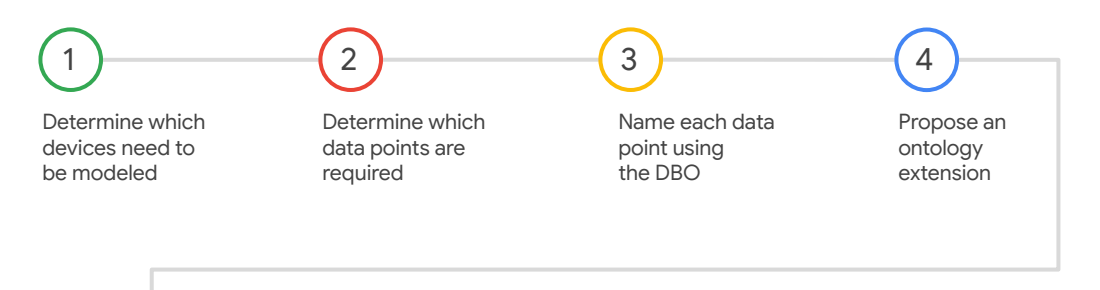

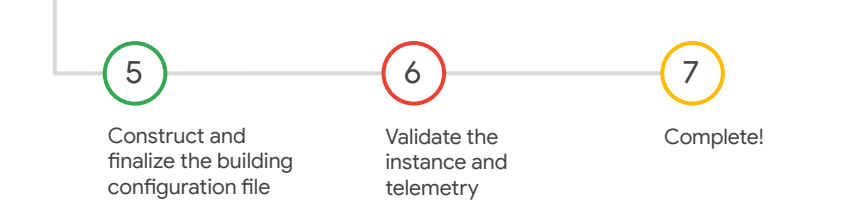

## [Back](#page-5-0) Alexander and the contract of the contract of the contract of the contract of the contract of the contract of the contract of the contract of the contract of the contract of the contract of the contract of the contrac

Copyright 2022 Google, LLC. Licensed under the Apache License, Version 2.0

# <span id="page-7-0"></span>Greenfield and brownfield sites

This module will focus primarily on the recommended workflow for modeling a **greenfield site**.

### What's a greenfield site?

A **greenfield site** is a new construction. When modeling one, the equipment and systems are newly installed and made to conform with your project's standards from the outset of construction. However, they will be installed and configured at the same time as when you're constructing the building config file. Care will be needed to make sure these are synchronized properly.

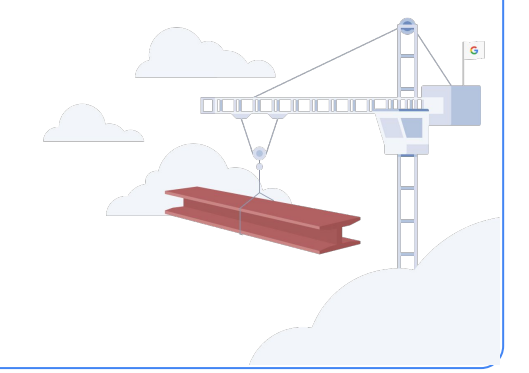

## What's a brownfield site?

A **brownfield site** is an existing building. When modeling one, the equipment and systems are pre-determined. Integrating these systems can be straightforward, since all devices and their telemetry is well-understood from the outset. However, it can be challenging to conform everything to your project's standards, because what's in the building may not be common or fully translatable.

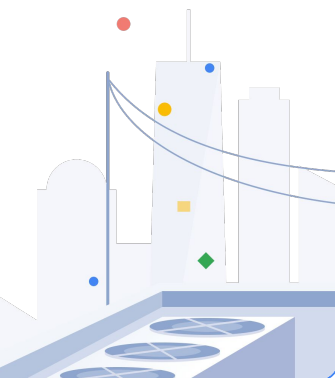

## <span id="page-8-0"></span>Here's the workflow we recommend following:

*Click on each step in the workflow to reveal a brief description about it.*

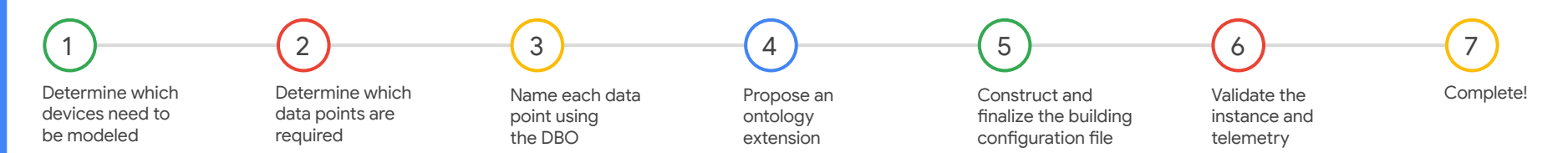

**[Back](#page-7-0)** [Next](#page-9-0) Next assistanced with the site model and registration of UDMI-compliant devices and gateways. See the [UDMI Project GitHub](https://github.com/faucetsdn/udmi) more info. **Note:** Tasks associated with the Universal Device Management Interface (UDMI) occur simultaneously with this workflow. These involve the

### <span id="page-9-0"></span>Here's the workflow we recommend following:

*Click on each step in the workflow to reveal a brief description about it.*

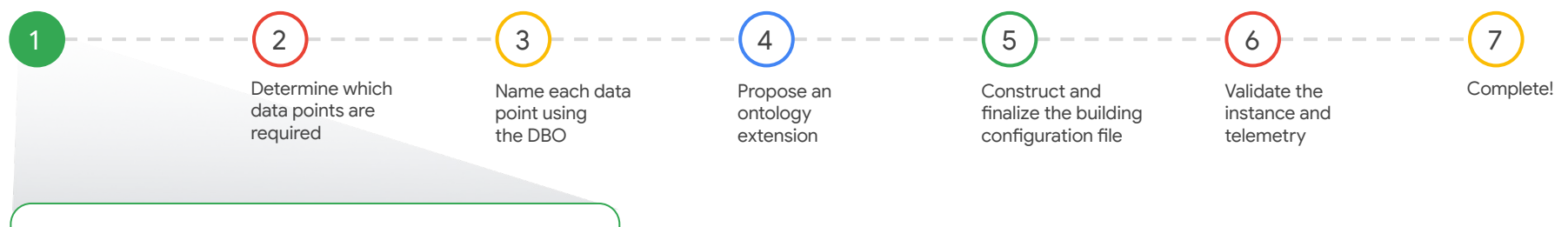

## Determine which devices need to be modeled

Throughout the process, you'll receive or request project documents containing your scope of work and important information about the equipment and systems installed in the building. From these, you'll identify the reporting devices from each namespace that need to be modeled and integrated into Google Cloud IoT Core.

### <span id="page-10-0"></span>Here's the workflow we recommend following:

*Click on each step in the workflow to reveal a brief description about it.*

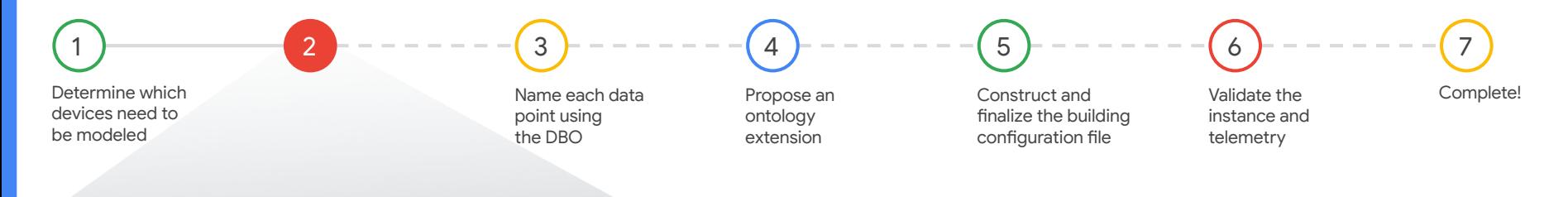

### Determine which data points are required

You'll individually examine each logical entity that needs to be modeled using the project documents you received. You'll differentiate between important data points that are required by your project from others that are optional.

### <span id="page-11-0"></span>Here's the workflow we recommend following:

*Click on each step in the workflow to reveal a brief description about it.*

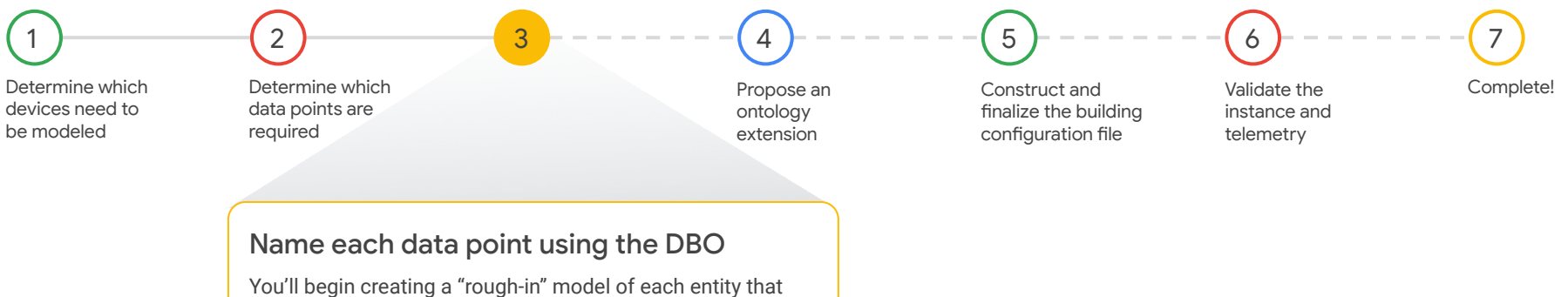

needs to be modeled and its required data points. You'll explore the resources in the Digital Buildings Project GitHub repository to identify existing DBO concepts to conform to or augment as necessary to meet your objective.

## <span id="page-12-0"></span>Here's the workflow we recommend following:

*Click on each step in the workflow to reveal a brief description about it.*

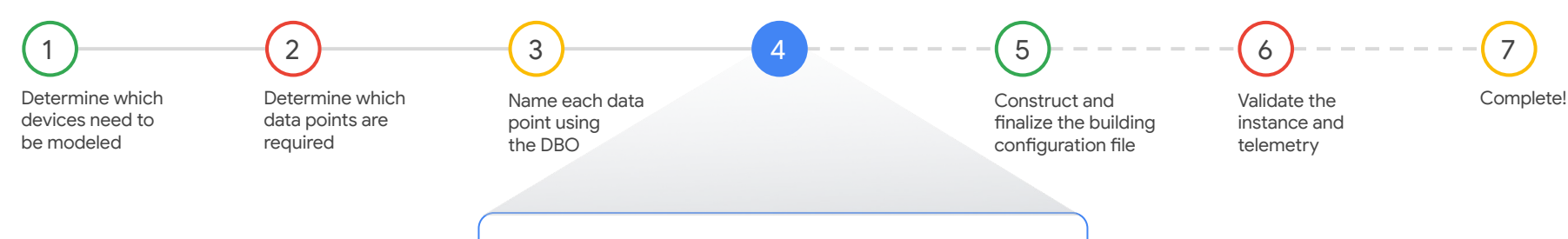

## Propose an ontology extension

You may find that the DBO doesn't have a concept that can describe parts of or all of the entity you're modeling. If this happens, then you'll need to propose an ontology extension to add new models to the DBO.

## <span id="page-13-0"></span>Here's the workflow we recommend following:

*Click on each step in the workflow to reveal a brief description about it.*

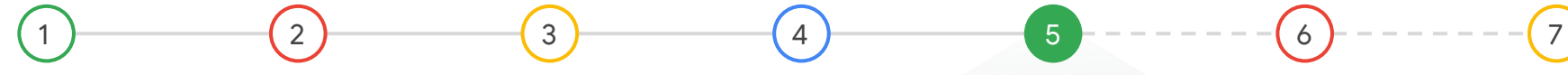

[Determine which](#page-9-0)  devices need to be modeled

[Determine which](#page-10-0)  data points are required

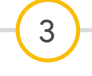

[Name each data](#page-11-0) [Complete!](#page-15-0) point using the DBO

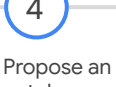

ontology extension

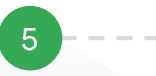

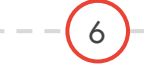

Validate the instance and telemetry

## Construct and finalize the building configuration file

After registering the building's devices and gateways, you're ready to create the building config file. You'll apply your knowledge of the DBO's concrete modeling concepts to translate the actual JSON payloads from registered devices to the building config format.

**[Back](#page-12-0)** [Next](#page-14-0)

Gooale

## <span id="page-14-0"></span>Here's the workflow we recommend following:

*Click on each step in the workflow to reveal a brief description about it.*

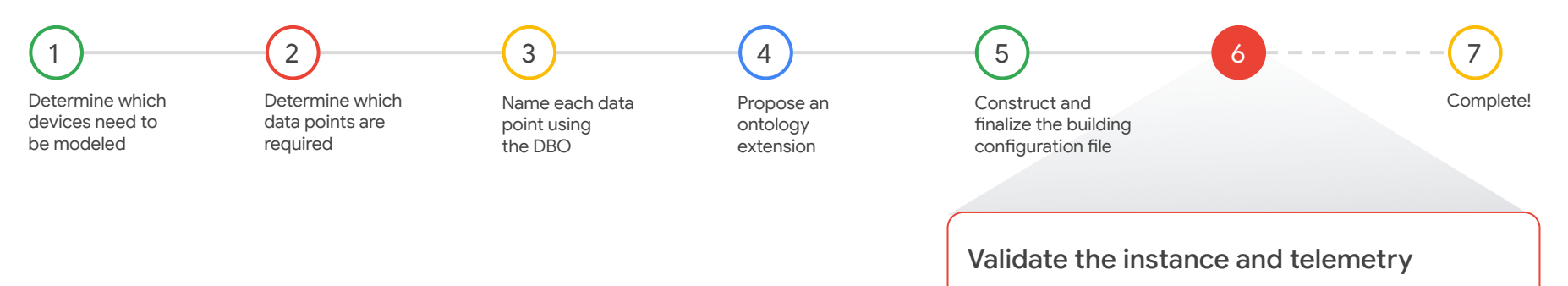

As you construct the building config, it's critical to ensure it fully conforms to the DBO. You'll need to validate the instance and the mapped telemetry frequently before completing it for your project.

## <span id="page-15-0"></span>Here's the workflow we recommend following:

*Click on each step in the workflow to reveal a brief description about it.*

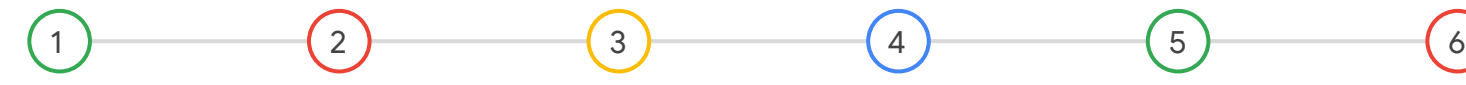

[Determine which](#page-9-0)  devices need to be modeled

[Determine which](#page-10-0)  data points are required

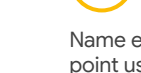

[Name each data](#page-11-0)  point using the DBO

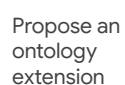

Construct and [finalize the building](#page-13-0)  configuration file

Validate the [instance and](#page-14-0)  telemetry

## Complete!

After you've validated the building config file with the Instance Validator, consider it complete and ready to move forward in your project.

[Back](#page-14-0) [Next](#page-16-0)

7

Google

The Digital Buildings Project GitHub repo has all the resources you need for data modeling with the DBO.

Google

<span id="page-16-0"></span>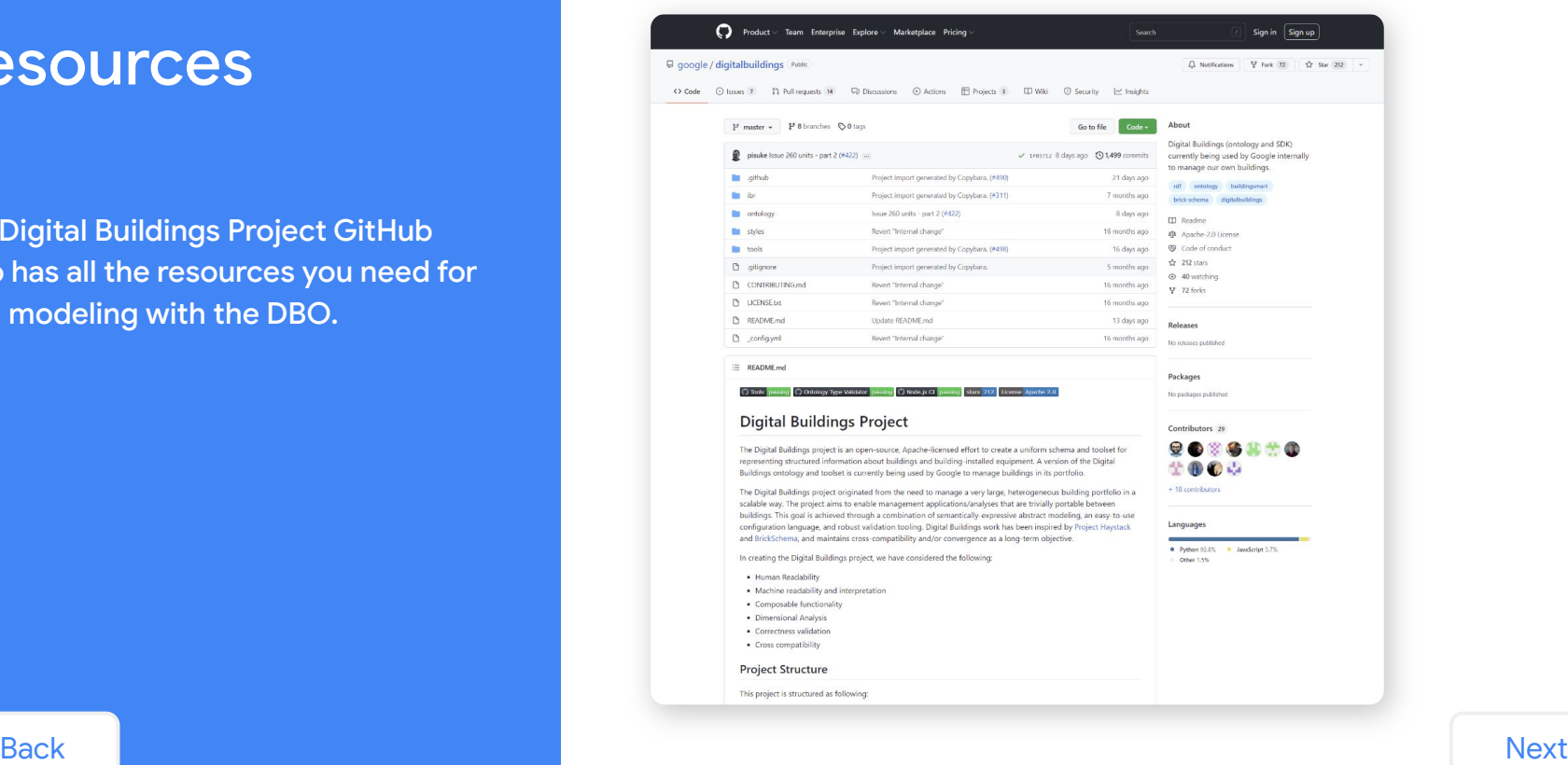

<span id="page-17-0"></span>The <u>Digital Buildings Project GitHub repo</u> has all the resources you need for data modeling.

*Click on each type of resource to reveal a list of links.*

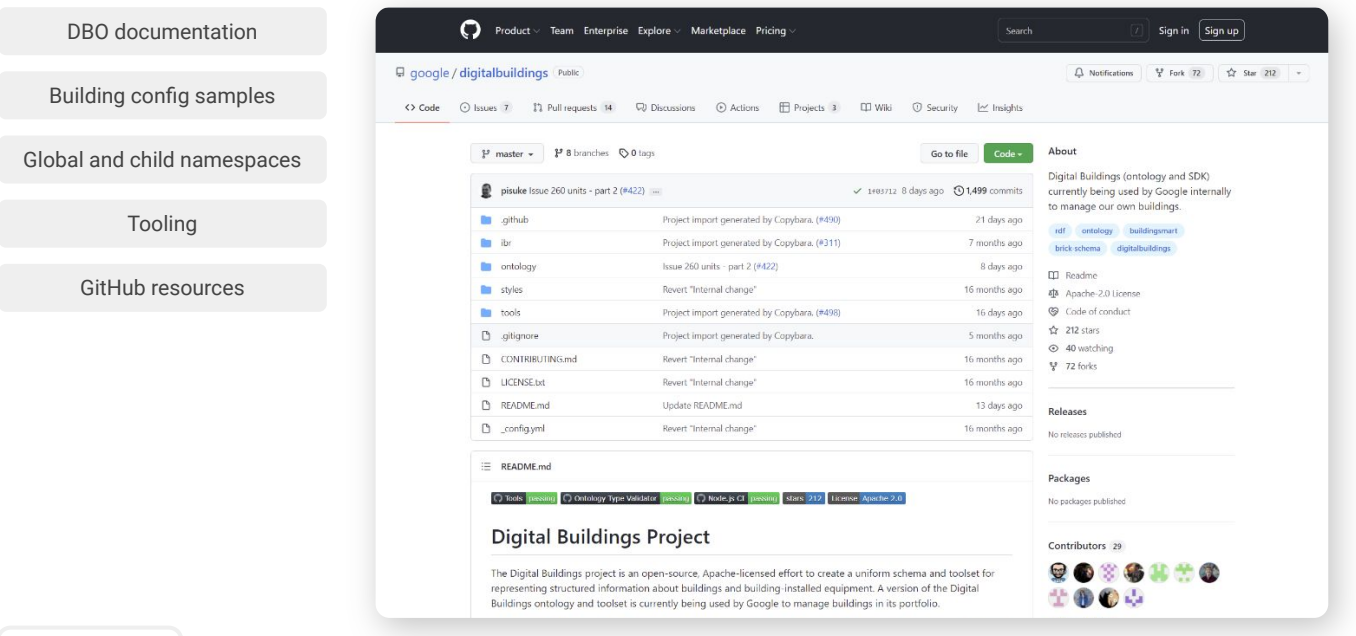

<span id="page-18-0"></span>The [Digital Buildings Project GitHub repo](https://github.com/google/digitalbuildings) has all the resources you need for data modeling. *Click on each type of resource to reveal a list of links.*

#### DBO documentation DBO documentation The following docs can be found in digitalbuildings / ontology / [docs:](https://github.com/google/digitalbuildings/tree/master/ontology/docs) ● [Ontology Overview](https://github.com/google/digitalbuildings/blob/master/ontology/docs/ontology.md) Describes the structure and principles of the Digital Buildings Ontology (DBO). ● [Frequently Asked Questions \(FAQ\)](https://github.com/google/digitalbuildings/blob/master/ontology/docs/faq.md) Answers common questions about using the DBO to model building equipment. ● [Abstract Model](https://github.com/google/digitalbuildings/blob/master/ontology/docs/model.md) Describes the conventions used in the DBO abstract model. • [Building Configuration](https://github.com/google/digitalbuildings/blob/master/ontology/docs/building_config.md) Describes the building configuration format for mapping concrete assets. ● [Ontology Configuration](https://github.com/google/digitalbuildings/blob/master/ontology/docs/ontology_config.md) Explains how to write building configuration files using what's provided in the global and child namespaces. ● [HVAC Model](https://github.com/google/digitalbuildings/blob/master/ontology/docs/model_hvac.md) [Building config samples](#page-19-0) [Global and child namespaces](#page-20-0) [Tooling](#page-21-0) [GitHub resources](#page-22-0)

Outlines the best practices, general types, and abstract types for data modeling in the HVAC namespace.

<span id="page-19-0"></span>The [Digital Buildings Project GitHub repo](https://github.com/google/digitalbuildings) has all the resources you need for data modeling. *Click on each type of resource to reveal a list of links.*

[DBO documentation](#page-18-0)

### Building config samples

Building config samples

[Global and child namespaces](#page-20-0)

[Tooling](#page-21-0)

[GitHub resources](#page-22-0)

The following samples from the HVAC namespace can be found in digitalbuildings / ontology / [docs:](https://github.com/google/digitalbuildings/tree/master/ontology/docs)

● [Air handling units \(AHU\)](https://github.com/google/digitalbuildings/blob/master/ontology/docs/hvac_ahu.md) Includes single zone and multi-zone AHUs and an AHU as part of a dual duct system.

• [Chilled and condensing water systems \(CHWS and CWS\)](https://github.com/google/digitalbuildings/blob/master/ontology/docs/hvac_chws.md) Includes an air-cooled and water-cooled variable primary CHWS.

#### ● [Fan coil units \(FCU\)](https://github.com/google/digitalbuildings/blob/master/ontology/docs/hvac_fcu.md)

Includes a stand-alone FCU, an FCU and VAV tandem zone, and an FCU with local exhaust control.

• [Heating water systems \(HWS\)](https://github.com/google/digitalbuildings/blob/master/ontology/docs/hvac_hws.md) Includes a variable primary HWS.

[Back](#page-18-0) [Next](#page-20-0)

Gooale

<span id="page-20-0"></span>The [Digital Buildings Project GitHub repo](https://github.com/google/digitalbuildings) has all the resources you need for data modeling. *Click on each type of resource to reveal a list of links.*

[DBO documentation](#page-18-0)

## Global and child namespaces

[Building config samples](#page-19-0)

Global and child namespaces

[Tooling](#page-21-0)

[GitHub resources](#page-22-0)

The DBO namespaces can be found in digitalbuildings / ontology / yaml / [resources](https://github.com/google/digitalbuildings/tree/master/ontology/yaml/resources):

Global namespace

- [Subfields](https://github.com/google/digitalbuildings/tree/master/ontology/yaml/resources/subfields)
- [Units](https://github.com/google/digitalbuildings/tree/master/ontology/yaml/resources/units)
- [Fields](https://github.com/google/digitalbuildings/tree/master/ontology/yaml/resources/fields)
- [States](https://github.com/google/digitalbuildings/tree/master/ontology/yaml/resources/states)
- **[Entity types](https://github.com/google/digitalbuildings/tree/master/ontology/yaml/resources/entity_types)**
- [Connections](https://github.com/google/digitalbuildings/tree/master/ontology/yaml/resources/connections)

Child namespaces

- [Carson](https://github.com/google/digitalbuildings/tree/master/ontology/yaml/resources/CARSON/entity_types)
- [Electrical](https://github.com/google/digitalbuildings/tree/master/ontology/yaml/resources/ELECTRICAL/entity_types)
- [Facilities](https://github.com/google/digitalbuildings/tree/master/ontology/yaml/resources/FACILITIES/entity_types)
- [Gateways](https://github.com/google/digitalbuildings/tree/master/ontology/yaml/resources/GATEWAYS/entity_types)
- [HVAC](https://github.com/google/digitalbuildings/tree/master/ontology/yaml/resources/HVAC/entity_types)
- [Info Tech](https://github.com/google/digitalbuildings/tree/master/ontology/yaml/resources/INFO_TECH/entity_types)
- [Lighting](https://github.com/google/digitalbuildings/tree/master/ontology/yaml/resources/LIGHTING/entity_types)
- [Meters](https://github.com/google/digitalbuildings/tree/master/ontology/yaml/resources/METERS/entity_types)
- **[Physical Security](https://github.com/google/digitalbuildings/tree/master/ontology/yaml/resources/PHYSICAL_SECURITY/entity_types)**
- [Safety](https://github.com/google/digitalbuildings/tree/master/ontology/yaml/resources/SAFETY/entity_types)

<span id="page-21-0"></span>The [Digital Buildings Project GitHub repo](https://github.com/google/digitalbuildings) has all the resources you need for data modeling. *Click on each type of resource to reveal a list of links.*

#### [DBO documentation](#page-18-0)

[Building config samples](#page-19-0)

[Global and child namespaces](#page-20-0)

#### Tooling

[GitHub resources](#page-22-0)

Tooling

The following [tools](https://github.com/google/digitalbuildings/tree/master/tools) can be found in digitalbuildings / tools:

- [Ontology Validator](https://github.com/google/digitalbuildings/tree/master/tools/validators/ontology_validator) Used to validate an ontology extension to ensure it conforms to the DBO.
- [Instance Validator](https://github.com/google/digitalbuildings/tree/master/tools/validators/instance_validator) Used to validate a building configuration file to ensure it conforms to the DBO.

#### ● [Ontology Explorer](https://github.com/google/digitalbuildings/tree/master/tools/explorer)

Used to ask basic questions of what's curated within the DBO.

● [GUID Generator](https://github.com/google/digitalbuildings/tree/master/tools/guid_generator)

Used to create GUIDs for entities and convert old format building config files.

## <span id="page-22-0"></span>The [Digital Buildings Project GitHub repo](https://github.com/google/digitalbuildings) has all the resources you need for data modeling.

*Click on each type of resource to reveal a list of links.*

#### [DBO documentation](#page-18-0)

### GitHub resources

[Building config samples](#page-19-0)

[Global and child namespaces](#page-20-0)

[Tooling](#page-21-0)

#### GitHub resources

Need general help with GitHub? Outside of the Digital Buildings repo, [GitHub Docs](https://docs.github.com) has a collection of help articles for working and collaborating with GitHub. The following should be useful for DBO data modeling:

#### ● [Fork a repo](https://docs.github.com/en/get-started/quickstart/fork-a-repo)

Outlines how to fork (or create a copy of) the Digital Buildings GitHub repo for you to freely experiment and modify without affecting the published version.

#### • [Contributing to projects](https://docs.github.com/en/get-started/quickstart/contributing-to-projects)

Includes information about forking, cloning, changes, pull requests, and more to help you get started with GitHub projects like the Digital Buildings Project.

# <span id="page-23-0"></span>Lesson 1 summary

## Let's review what you learned about:

- "Good" building configuration files
- **Greenfield and brownfield sites**
- Recommended data modeling workflow
- Data modeling resources

## Now you should be able to:

- Reference "good" examples of building configuration files.
- Understand the difference between a greenfield and brownfield site.
- Recall the recommended data modeling workflow.
- Find helpful tooling, documentation, and references for DBO data modeling.

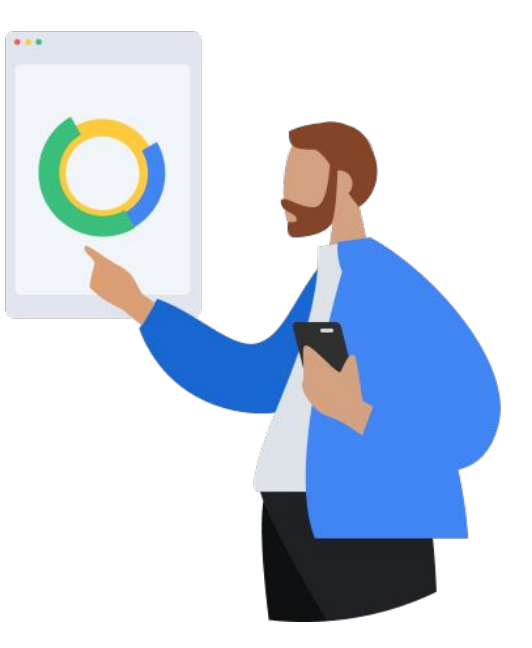

# <span id="page-24-0"></span>You completed Lesson 1!

Now's a great time to take a quick break before starting Lesson 2.

# **Ready for Lesson 2?**

# **[Let's go!](https://google.github.io/digitalbuildings/ontology/docs/learning/Module_2_Lesson_2_Determine_which_devices_need_to_be_modeled.pdf)**

## **Helpful resources**

For future reference, keep these resources easily accessible for technical and procedural questions.

● [Digital Buildings Project GitHub](https://github.com/google/digitalbuildings) Contains source code, tooling, and documentation for the DBO.

**[Back](#page-23-0)**